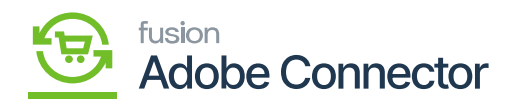

# **Template Items**  $\pmb{\times}$

In the Template Items you can use the same item class which you have created before. This feature allows you to create different combinations of a particular product. To access the Template Items, you need to go to [Inventory] on the left panel of Acumatica and click on [Template Items] under [Profiles].

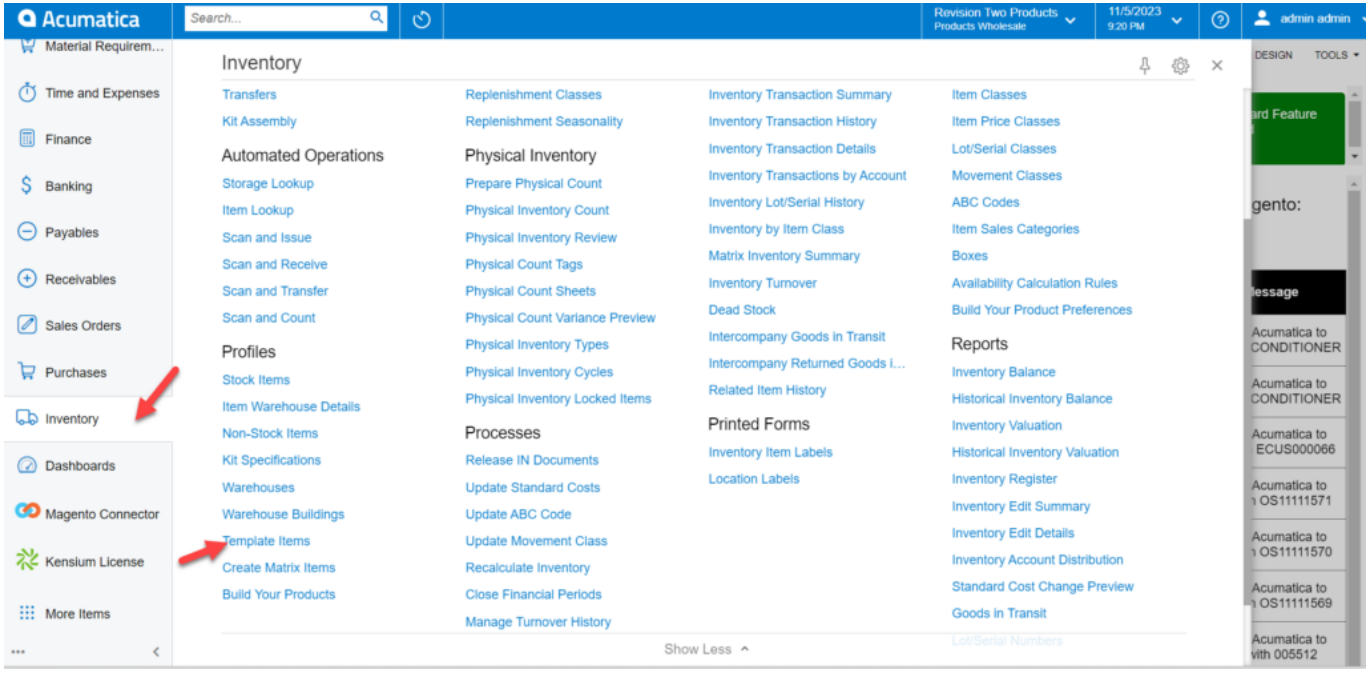

### Access Template Items

Upon clicking on the Template Items, you will be redirected to the following screen where you can create the product with the same item class.

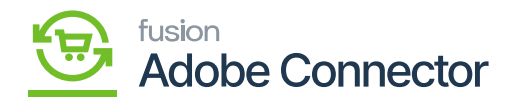

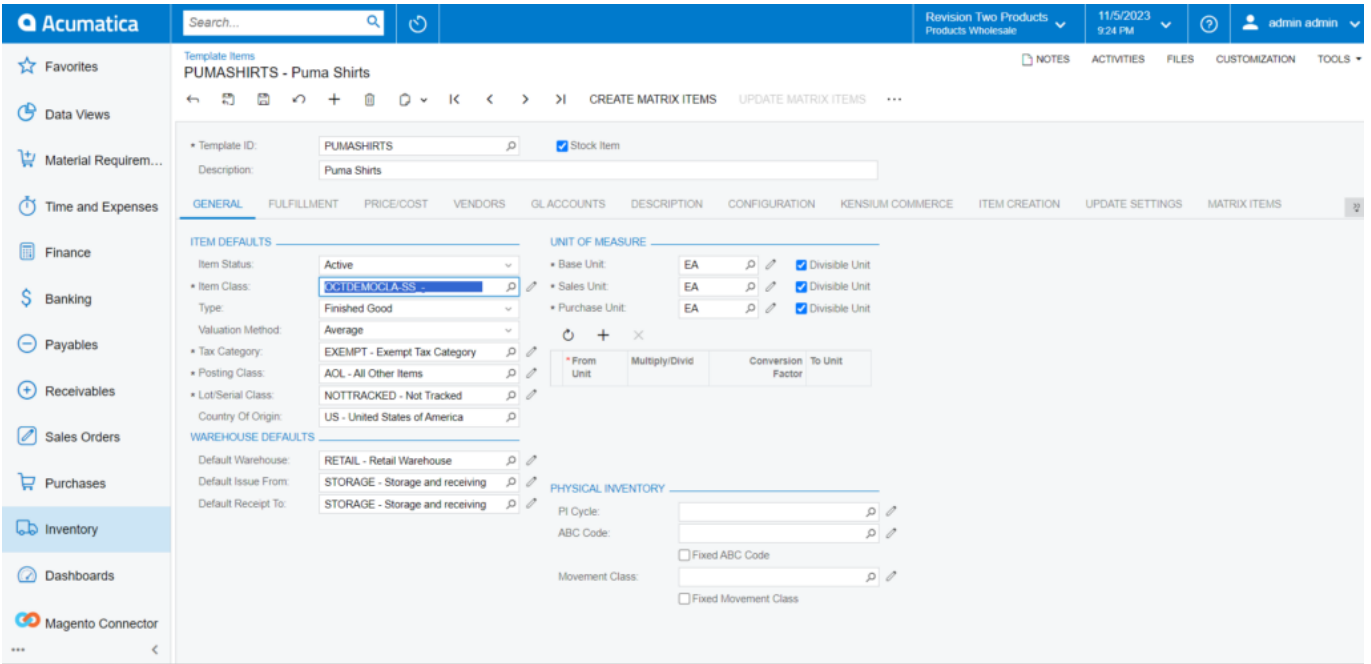

# Item class in Template Items

The check box or text box will not allow you to create the combination. So, a Combo and multi-select combo will allow you to create the combination.

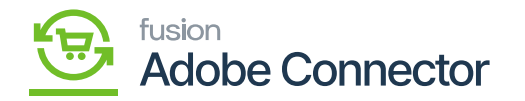

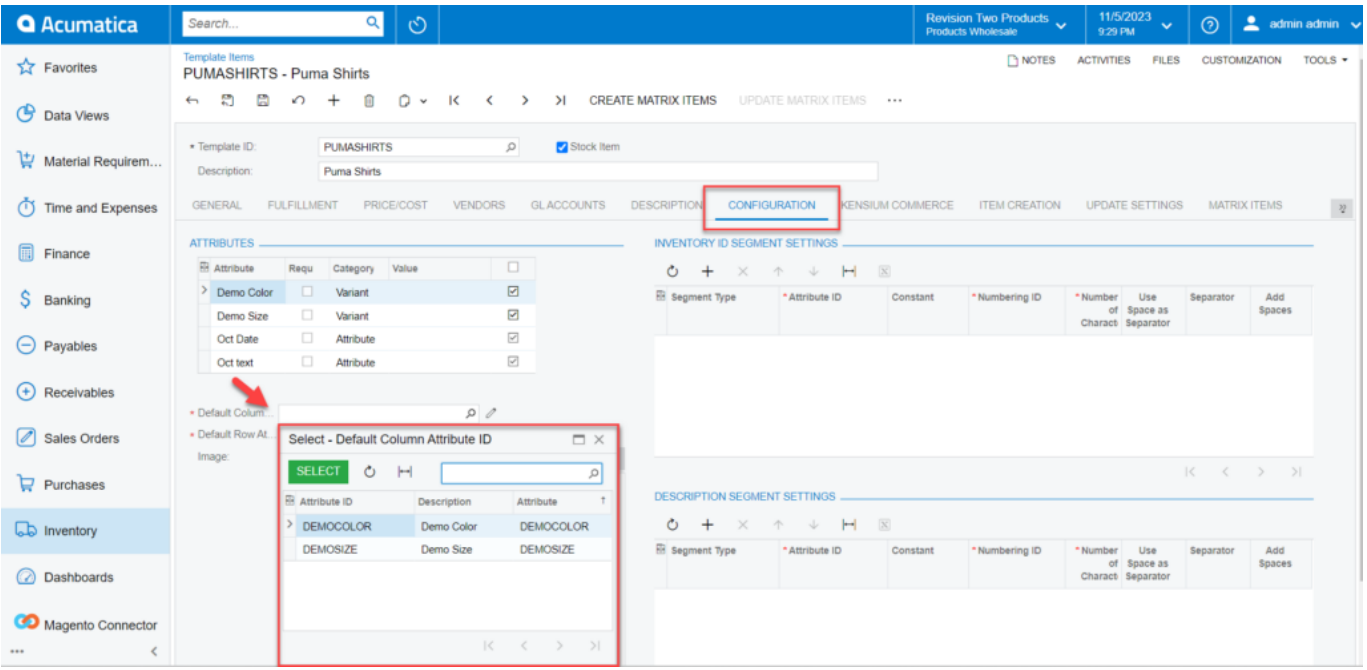

### Select the Default column Attribute

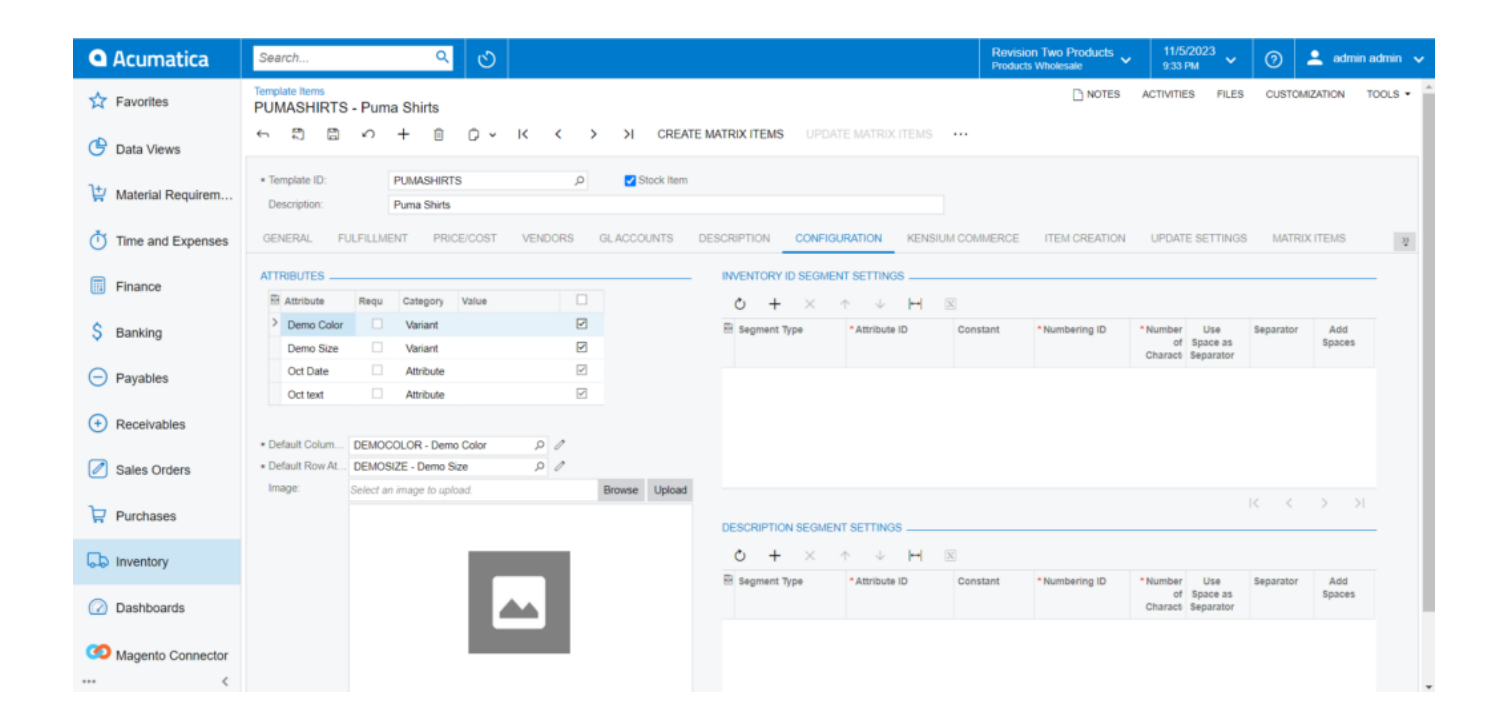

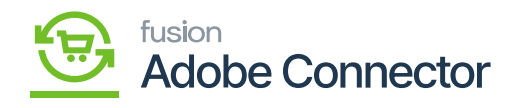

# Attributes under the Configuration

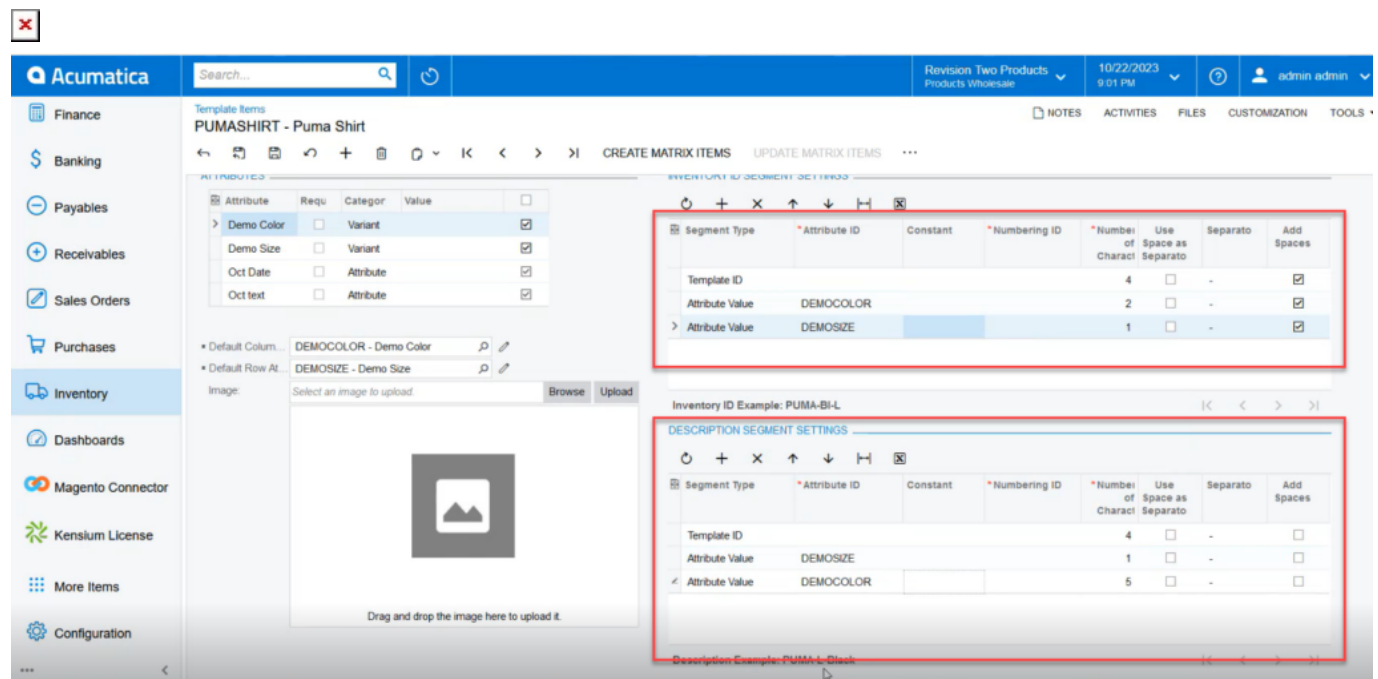

# Attribute Screen

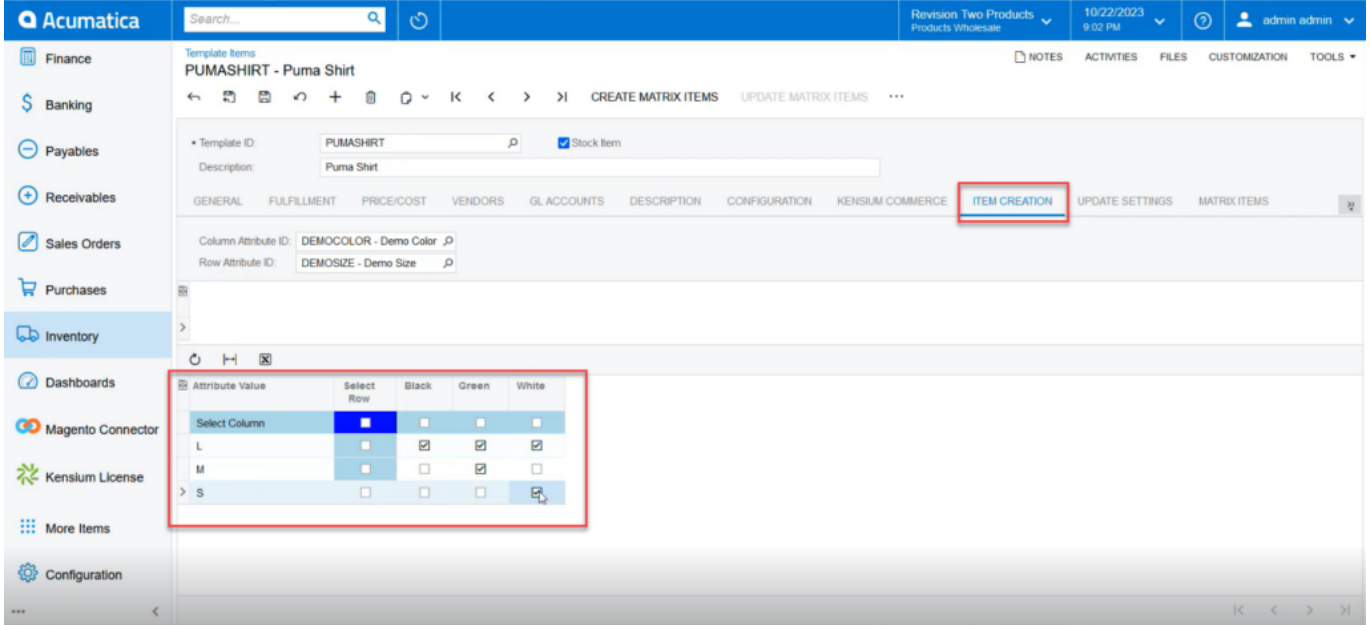

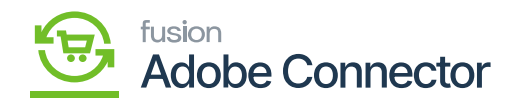

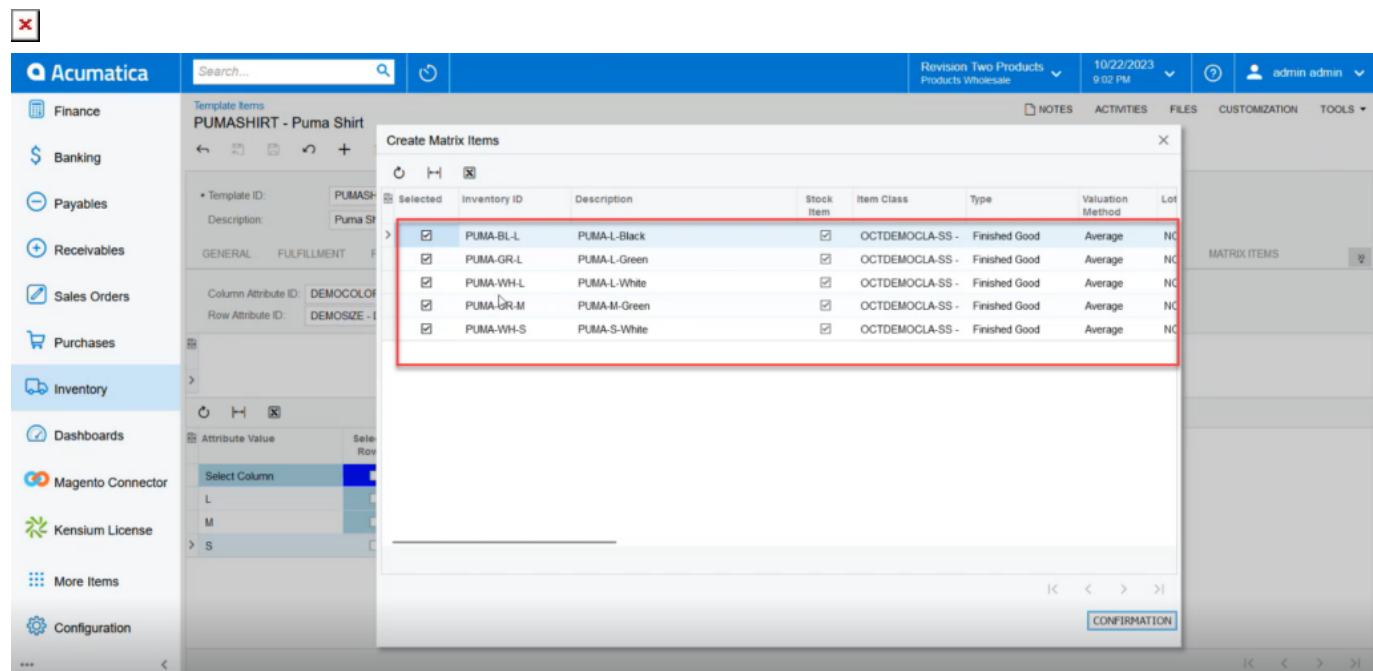

### Item Creation Screen

### Create Matrix Items

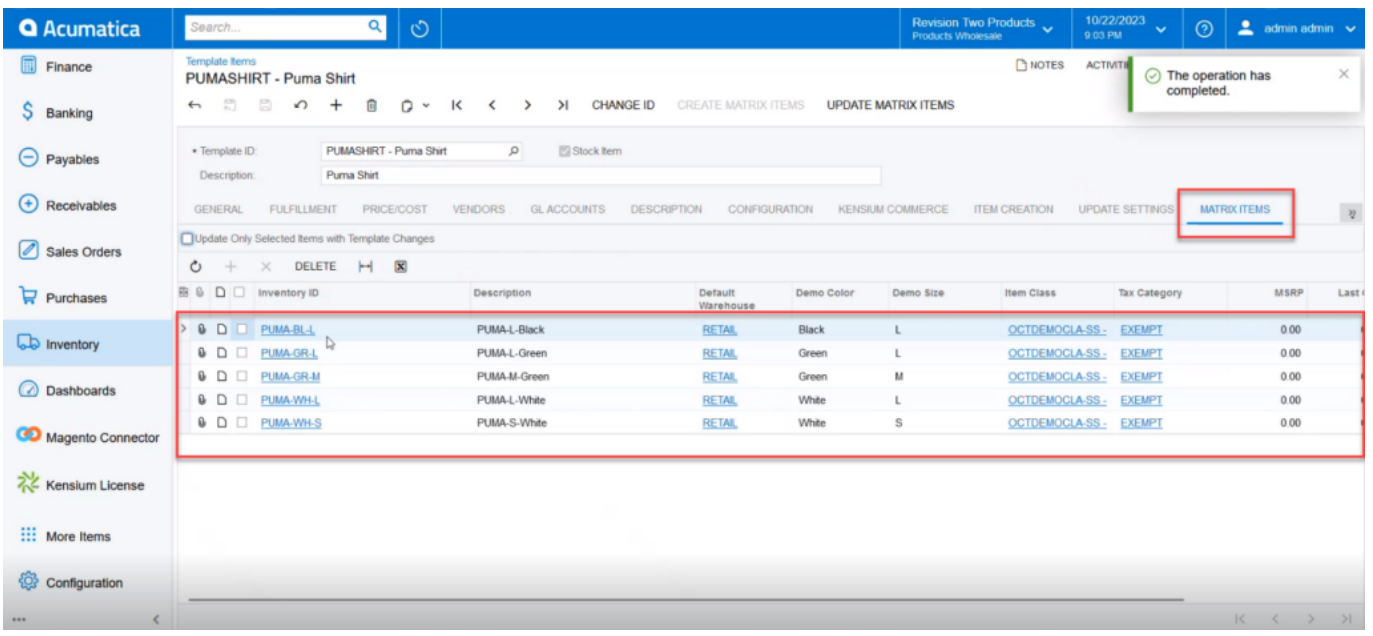

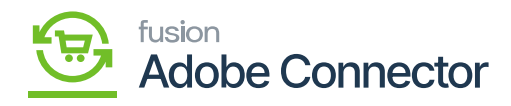

Simple Stock Item Created in Acumatica

 $\pmb{\times}$